## Programmation sous Matlab

## 1 Restitution du travail

Pour restituer votre travail, vous devez adresser le(s) fichier(s) associé(s) au logiciel que vous aurez programmé sous Matlab en l'adressant, à la fin de la séance, en fichier attaché par mail à : Olivier.Strauss@lirmm.fr. Tous les documents sont autorisés, par contre les échanges quels qu'ils soient sont interdits.

Attention !!! une heure limite de restitution de votre travail vous sera précisé en début de séance.  $\Box$  Après cette heure, aucun fichier ne sera accepté. Nous vous conseillons donc de vous prémunir de tout problème en envoyant une première version avant l'heure limite. Le dernier fichier envoyé avant l'heure limite de restitution est celui qui sera considéré pour l'examen. N'oubliez pas de commenter votre programme. La qualité de la présentation du programme comptera naturellement pour la note finale. N'oubliez pas que les majuscules et le minuscules sont différentes sous Matlab. Respectez les consignes. Bon travail.

## 2 But du travail

Le but de ce travail est de créer un filtre récursif et d'en tester les propriétés. Nous allons l'utiliser pour filtrer une série d'électro-cardiogrammes.

Chargez le fichier ElectroCardiogramme.mat. Vous pouvez voir qu'il contient une matrice de 8 colonnes. Chaque colonne est un signal d'électrocardiogramme de la même personne, mais prise dans des condition différentes (avant l'effort, après l'effort, après une période de repos, etc.) Nous ne sous intéresserons qu'aux trois premiers signaux. Le signal est échantillonné à une fréquence de 1000 Hz.

## 3 Développement du logiciel

Question 1. Affichez trois figures de même taille occupant  $\frac{1}{3}$  de l'écran en hauteur (attention cela doit fonctionner quelque soit l'écran et pas seulement sur le vôtre). Les trois figures doivent être disposées les unes sous les autres et occuper toute la largeur de l'écran. Divisez chaque figure en 3 sous figures comme illustré sur la Figure 1.

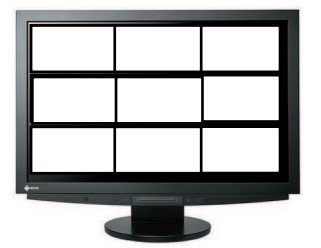

Figure 1 – Division de votre écran.

Question 2. Sur la partie gauche de chaque figure, affichez les trois électrocardiogrammes (chacun dans une sous-fenêtre) en vert, avec la bonne abscisse temporelle en mili-secondes. Intitulez cette figure "Electrocardiogrammes", labellisez les abscisses "temps en ms". (Il se peut que les textes accentués ne soient pas pris en compte correctement avec cette version de Matlab, dans ce cas ne mettez pas d'accent dans vos commentaires)

Question 3. Faites la transformée de Fourier de chacun de ces trois signaux et affichez leur module sur la partie mediane de chaque figure avec la bonne abscisse fréquentielle. Encore une fois, un signal par sous fenêtre. Les signaux et leur transformée de Fourier doivent se correspondre. La fréquence nulle doit se trouver au centre de la figure. Intitulez cette figure "Spectre cardiaque", labellisez les abscisses "fréquence en Hz". Attention, la fréquence doit en effet être en Hertz pour l'affichage.

Question 4. Vous allez maintenant créer une fonction de filtrage dont le prototype est :

 $[SignalFilter] = Filtrage(Signal, a, b)$ 

dont le rôle est de filtrer un signal (la variable Signal) avec un algorithme récursif dont l'écriture est la suivante :

$$
y_k = \sum_{i=0}^{n_b} b_i \cdot x_{k-i} - \sum_{i=1}^{n_a} a_i \cdot y_{k-i},
$$

 $y_k$  étant la  $k^{ime}$  valeur du signal après filtrage et  $x_k$  étant la  $k^{ime}$  valeur du signal avant filtrage,  $n_a$  étant le nombre d'éléments du vecteur de coefficient a et  $n_b$  étant le nombre d'éléments du vecteur de coefficient b. Attention rappelez vous que pour Matlab les indices des tableaux démarrent à 1.

Question 5. Vérifiez le fonctionnement de votre fonction en créant un échelon sur 2 secondes (toujours échantillonné à 1000Hz) avec comme vecteurs a et b les vecteurs obtenus par la commande suivante :

 $[b, a] = cheby1(7, 0.1, 0.1, 'low');$ 

Créez une nouvelle figure qui viendra s'incruster en haut à gauche de l'écran dont le titre sera "Réponse indicielle" et qui superpose en bleu l'échelon incident et en rouge l'échelon après filtrage. La figure que vous obtenez doit ressembler à la Figure 2.

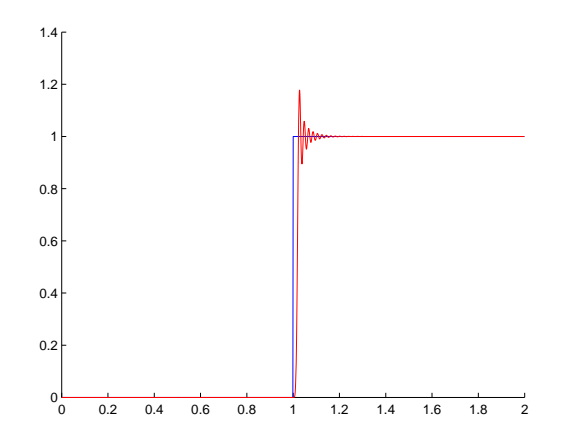

Figure 2 – Réponse à l'échelon.

Question 6. Filtrez chacun des trois signaux avec le filtre obtenu. Superposez les signaux filtrés et leur transformée de Fourier en rouge sur les figures précédentes.

Les ondelettes de Haar sont des fonctions crénaux entre −1 et +1 dont le nombre d'alternance définit la fréquence. Elles servent, comme la transformée de Fourier, à analyser les signaux. Sur la Figure 3 vous pouvez voir 4 ondelettes de Haar de 4 fréquences différentes. Il existe un rapport très simple entre n le nombre d'échantillons composant chaque alternance et f la fréquence de l'ondelette considérée qui est :  $f = \frac{f_{ech}}{n}$  $\frac{ech}{n}$  où  $f_{ech}$  est la fréquence d'échantillonnage. Naturellement n doit être entier.

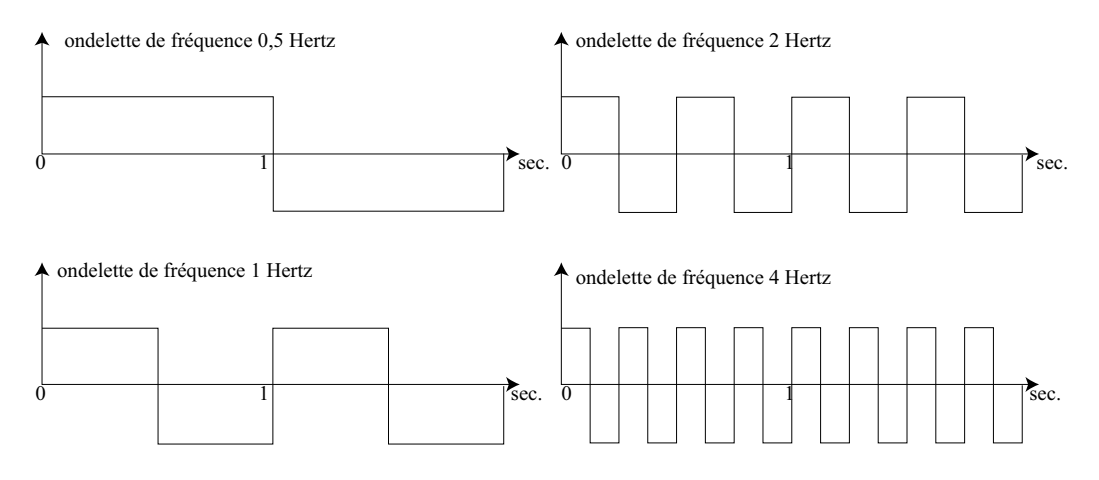

Figure 3 – Les quatre premières ondelettes de Haar.

Question 7. Créez une fonction dont le prototype est le suivant :

 $[Signal] = CreerOndelete(n, NombreEchantillon);$ 

donc le rôle est de créer l'ondelette de Haar de fréquence  $(\frac{f_{ech}}{n})$  $\binom{ech}{n}$  (ou  $f_{ech}$  est la fréquence d'échantillonnage) et dont le nombre d'échantillon est NombreEchantillon L'ondelette de fréquence nulle (correspondant à un  $n$  infini) est un signal constant valant 1 pour tous les échantillons. Vérifiez bien le fonctionnement de votre fonction.

Nous allons maintenant décomposer le signal sur la base des ondelettes de Haar, appelée aussi transformation de Haar. Pour connaître le coefficient de Haar d'un signal associé à la fréquence F, il suffit de calculer la moyenne du signal en question multipliée par l'ondelette de Haar de fréquence F ayant le même nombre d'échantillons.

Question 8. Créez une fonction dont le prototype est le suivant :

 $[DecompositionDefaar] = DecomposerSurOndelete(Signal, Fredax, FredEch);$ 

dont le rôle est de créer la transformée de Haar du signal Signal depuis la fréquence 0 jusqu'à la fréquence FreqMax en considérant que la fréquence d'échantillonnage est FreqEch.

Question 9. Affichez la décomposition de Haar des signaux initiaux et filtrés sur la troisième partie de chaque figure avec la bonne abscisse fréquentielle avec une fréquence limite de 50Hz (toujours vert pour le signal initial et rouge pour le signal filtré). Encore une fois, un signal par sous fenêtre. Les signaux et leur transformée de Haar doivent se correspondre. Intitulez cette figure "Spectre cardiaque de Haar", labellisez les abscisses "fréquence en Hz". Attention, la fréquence doit en effet être en Hertz pour l'affichage.